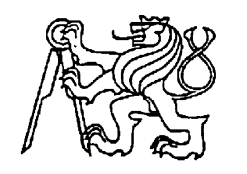

#### **Středoškolská technika 2022**

**Setkání a prezentace prací středoškolských studentů na ČVUT**

# **VYTVOŘENÍ 3D MODELU – STOLNÍ OŘEZÁVÁTKO**

**Tomáš Aron**

VOŠ,SPŠ a OA Čáslav, Přemysla Otakara II. 938 , 28601 Čáslav

Cílem mé práce je vytvoření modelu stolního planetového ořezávátka ve 3D počítačovém programu a jeho následný tisk na 3D tiskárně metodou FDM. Po vytištění všech dílu. Z těchto dílů jsem po vytištění sestavil planetové ořezávátko. Při tvorbě modelu jsem čerpal z rozměrů a principů ořezávátka Concorde AS – 102. Jeho rozměry jsem měřil pomocí posuvného měřítka a dílenského mikroskopu na měření úhlů zubů ozubených kol, která byla zapotřebí pro funkci planetového mechanismu, díky kterému ořezávátko funguje.

Ne všechny části potřeboval nejlepší kvalitu tisku, a tak pro úsporu materiálu byly některé díly vytištěny nižší kvalitou. To ale neohrozilo funkci a tak jsem po dokončení tisku přešel k montáži. Protože bylo Ořezávátko Concorde sestaveno s většinovým použitím šroubků a protože takto velké šroubky nelze vytisknout kvůli závitům, vymýšlel jsem při modelování vlastní způsoby spojení jednotlivých dílů. Využíval jsem tvarové spoje, ale i například lepidlo nebo závlačky v podobě měděných drátků.

Po sestavení je model plně funkční. Neořezává jen kvůli materiálu frézy, která je také vytištěna na 3D tiskárně.

#### **Tvorba součástí**

Inspiraci jsem čerpal ze stolního planetového ořezávátka poháněného kličkou Concorde AS-102. Můj model není přesnou kopií tohoto ořezávátka, tvar, některé rozměry a způsoby upevnění se liší. Můj model nemá například čelisti, které drží tužku na místě při ořezávání, bylo

by tedy nutné držet tužku na místě ručně. Model se také nedá připevnit k desce stolu, protože to zajišťují závity, které není možné v této velikosti vytisknout na 3D tiskárně.

Předlohové ořezávátko jsem rozložil na součásti – mimo část s čelistmi. Vybrané části jsem měřil posuvným měřítkem a podle těchto rozměrů jsem vytvářel součásti v počítačovém programu. Všechny části byly vytvořeny v programu Autodesk Inventor Professional, závity v programu Fusion 360. Vytvořené modely jsem očíslovat pro jejich lepší identifikaci při popisu.

Kvůli správnému uchycení tištěné součásti se na začátku tisku snížila rychlost tisku na 60-70%. V průběhu výroby se pak rychlost mohla zvýšit

#### **Součást 1 – plášť ořezávátka**

Plášť byla největší část. V plné kvalitě by se část tiskla deset hodin, proto byla kvalita tištění snížena. Výsledný čas tisku byl šest hodin.

Začal jsem tím, že jsem pomocí funkce Vysunutí vytvořil z náčrtu kvádrovou podstavu. Funkci Vysunutí jsem při tvorbě nejen tohoto, ale i ostatních dílů používal asi nejčastěji. Změřil jsem tloušťku stěn a zjistil jsem, že by po tisku byly moc tenké. Konstrukce ořezávátka ale nebránila jejich rozšíření, a tak jsem je udělal širší. Na podstavě jsem nakreslil obrysy stěn a vysunul jsem je. Vznikl tedy větší kvádr. Horní podstavu kvádru jsem zaoblil tak, aby se tvarem podobala předlohovému ořezávátku. Dolní podstavu jsem zahloubil, aby se v ní dal vytvořit díl, který bude držet na správném místě zásobník na odřezky, a tento díl jsem vymodeloval pomocí Vysunutí a Zaoblení. Další součást, která se připevňuje k tomuto dílu, je část, do které se umisťuje díl s čelistmi. Pro tuto součást jsem vytvořil drážky pro dva lichoběžníkové čepy. Poté jsem vytvořil dva kruhové otvory pro čepy, které budou držet část, kterou do ořezávátka vstupuje tužka. Tyto otvory/drážky jsou dlouhé, proto jsem přidal ke každé vzpěru, aby se nezlomily. V původním ořezávátku byl průzor, aby bylo vidět, kolik místa zbývá v zásobníku, který je průhledný. Tento průzor jsem na modelu vytvořil také, i když zásobník není průhledný. K tomuto průzoru jsem zvenčí vytvořil zesílené ohraničení. Průzor tedy zpevňuje jednu stěnu pláště ořezávátka. Do této části ořezávátka zapadá ještě součást, pomocí které vstupuje do ořezávátka klička a ve které se spojuje klička s mechanismem ořezávání. Pro tuto součást jsem vytvořil otvor. Po dokončení tisku jsem odstranil podpěry a očistil část od volných zbytků po tisku.

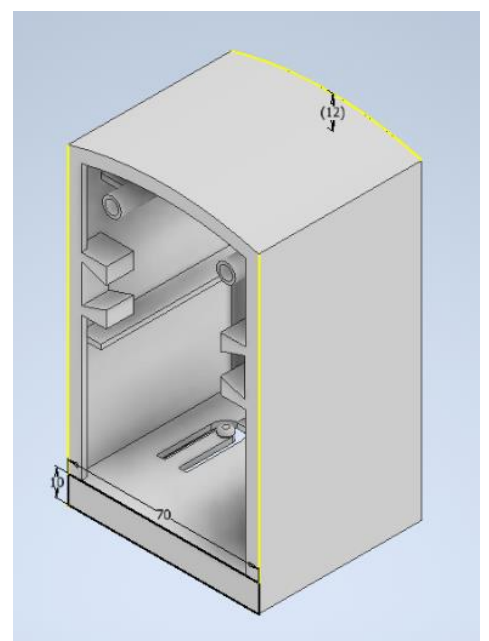

*Obrázek č.1* Plášť ořezávátka

## **Součást 2 – zásobník na odřezky**

Při plné kvalitě byla doba tisku asi tři hodiny a čtyřicet pět minut.

Při vytváření zásobníku jsem postupoval podobně, jako při vytváření pláště. Změřil jsem tloušťku stěn a stejně, jako u pláště, jsem je ve svém modelu vytvořil o něco silnější, než byly u předlohy, protože by po vytisknutí byly velmi tenké a model tak křehký. Začal jsem vytvořením stěn, čímž vznikla skořepina. Poté jsem upravil přední část zásobníku, která je větší než zbytek, a tak se o ni zásobník zasekne při vkládání do pláště. Ve dnu zásobníku jsem z vnější strany vytvořil důlek, do kterého zapadne protikus umístěný na plášti, a zásobník se tak nebude nechtěně pohybovat.

Po vytištění jsem zjistil, že se zásobník může v plášti volně pohybovat. Ze stran zásobníku jsem proto přilepil dva přebytečné kusy vytištěné hmoty, abych zamezil pohybu.

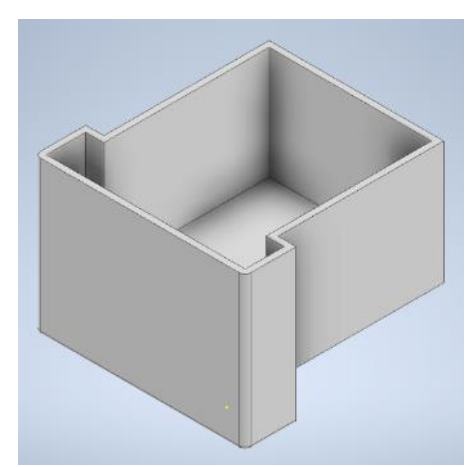

*Obrázek č.2* Zásobník na odřezky

## **Součást 3**

Při plné kvalitě tisku trvala část vytisknout asi jednu a půl hodiny

Součást 3 zajišťuje na místě část, ve které jsou v původním ořezávátku čelisti pro držení tužky. První jsem z náčrtu Vysunutím získal obrysovou část, kterou jsem upravil sražením hrany podle délky a úhlu a zaoblením některých hran. Poté jsem z náčrtu vysunul i plochu mezi obrysem. V této ploše jsem vytvořil dva menší kruhové otvory, ve kterých budou čepy pro uchycení další části, a jeden větší kruhový otvor pro tužku. Ze zadní strany této součásti jsou dva lichoběžníkové čepy, díky kterým součást drží na místě v plášti. Proti pohybu vpřed je zajištěna další částí.

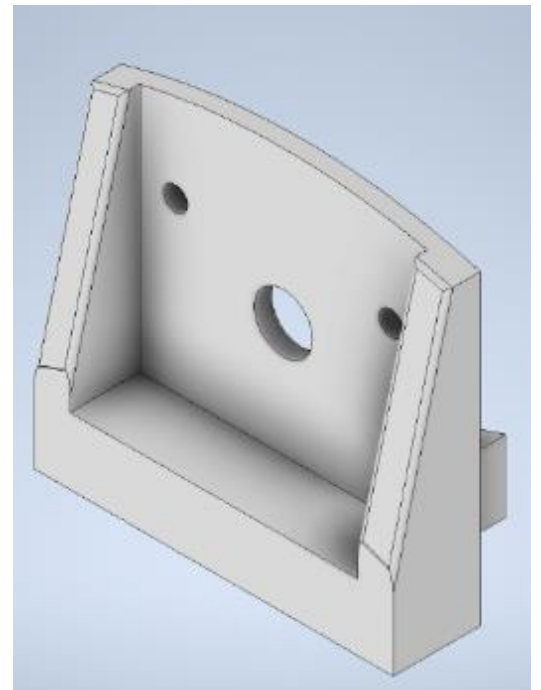

*Obrázek č.3* Součást 3

#### **Součást 4**

Tisk této součásti v plné kvalitě trval dvě hodiny a patnáct minut.

V součásti 4 byly v původním ořezávátku zabudovány čelisti, které drželi tužku při ořezávání. Pravděpodobně je uvnitř pružinový mechanismus, který se na 3D tiskárně nejspíše nedá vytisknout ve funkčním stavu. Díl je také zkonstruován tak, že není tak snadné ho rozebrat, jako většinu ořezávátka Concorde, které je vesměs spojeno šroubky.

První jsem v náčrtu nakreslil obrys celého dílu a vysunul ho. Poté jsem vytvořil otvor pro tužku, který je o málo větší než otvor pro tužku v Součásti 3, aby nedocházelo k zasekávání tužky o hranu. Hrany otvoru jsem zaoblil. Na ploše dílu jsem nakreslil dvě kružnice a vysunutím z nich udělal čepy. Dva milimetry před koncem čepů jsem vytvořil malé otvory, kde bude umístěna závlačka. Závlačku jsem zvolil kvůli velikosti čepů. U předlohového ořezávátka bylo upevnění vyřešeno šroubky. Čepy jsou však příliš malé pro vytištění závitů.

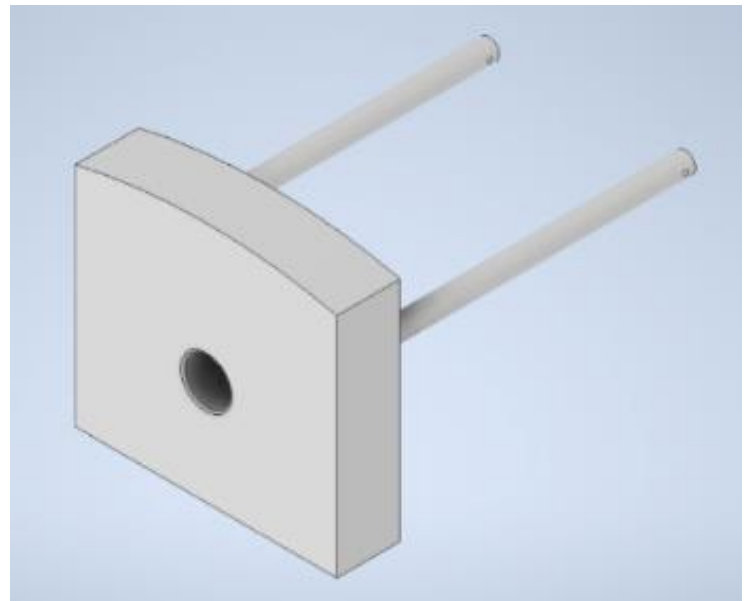

*Obrázek č.4* Součást 4

#### **Součásti 5,6 a 7**

Doba tisku všech částí byla asi dvě hodiny

Tyto tři součásti dohromady tvoří kličku, kterou je celé ořezávátko poháněno. Součást 5 je malá část, která drží na místě dílek, který se na ní může otáčet a umožňuje tak lepší otáčení kličkou. Můj původní záměr byl vytvoření závitu na tomto dílku a poté na součásti 7, a vytvoření drážky pro imbus na tomto dílku, takže by se dal zašroubovat. Po vytištění dílku jsem ale zjistil, že takto malé závity nelze vytisknout na této tiskárně. Díl je tedy přilepen. V bokorysu jsem nakreslil polovinu součásti a pomocí funkce Rotace vytvořil model. Drážku pro imbus jsem nakreslil v náčrtu funkcí Polygon. Závit jsem zhotovil v aplikaci Fusion 360. Součást 6 je otočná pro dobrou manipulaci s kličkou. Při tvorbě jsem postupoval stejně, jako u součásti 5. Z náčrtu poloviny součásti jsem Rotací získal válcový objekt. Po obvodu objektu jsem pomocí funkce Kruhové pole přidal drobné oblé výstupky pro lepší držení. Součást nemá uvnitř jednolitý válec, při jedné podstavě je vnitřní dutina s větším průměrem, takže součásti 5 a 6 do sebe zapadají. Protože jsem vůli mezi těmito dvěma součástmi zvolil příliš malou, musel jsem otvor v součásti 6 zvětšit pomocí kruhového pilníku. Součást 7 je největší část kličky. Vzniká na ní otáčivý moment. Při tvorbě této součásti jsem načrtl její tvar a Vysunul náčrt do prostoru. Poté jsem na části, která má mít větší šířku, vytvořil v náčrtu kružnici, ze které jsem oříznutím část odstranil. Vnitřní část jsem vyhloubil, aby pasovala do dalšího dílu a vytvořil ještě jedno

zahloubení o menším průměru, kde jsem v aplikaci Fusion 360 vytvořil závit. Na druhém konci kličky mi Vysunutím kružnice vznikl otvor, ve kterém jsem také vytvořil závit. Ten byl ale příliš malý, stejně jako u Součásti 5, a tak se nevytiskl správně na 3D tiskárně. Nakonec jsem zaoblil hrany z vrchní strany kličky.

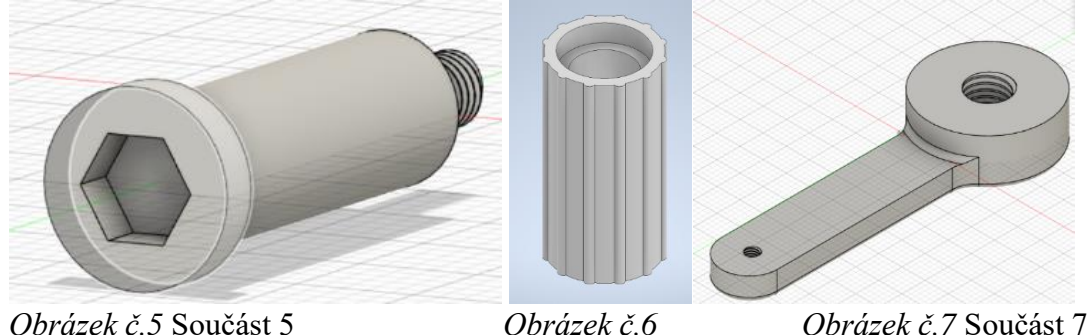

Součást 6

### **Součást 8**

Tato část bez vnitřního ozubeného kola se tiskla čtyřicet pět minut, ozubené kolo se tisklo deset minut.

Tato součást je celkem členitá a patřila k obtížnějším na vymodelování. Její rozměry měřil posuvným měřítkem značky Somet.

Tvorbu jsem začal vytvořením kruhové části s největším průměrem a poté jsem vymodeloval část s menším průměrem. V první uvedené kruhové části jsem vytvořil dvě protilehlá kvádrová volná místa. Jako další jsem přidal válcovou středovou část s dutým vnitřkem, kterým prochází závit dalšího dílu a spojuje se s kličkou. Pro lepší manipulaci jsem po obvodu části s největším průměrem vytvořil vroubkování pomocí funkce Kruhové pole. Uvnitř této části je několik ploch s různou délkou a sklonem. Proto jsem si vytvořil několik pracovních rovin a s jejich pomocí jsem vymodeloval vnitřní část tohoto dílu. Zkosené plochy jsem vytvořil funkcí Zkosení, kam jsem zadal délku odvěsen pomyslného trojúhelníku, který vznikne v šikmé ploše. Z vnější strany jsem na válcové ploše dílu vytvořil dva kvádry, díky kterým bude Součást 8 držet v plášti.

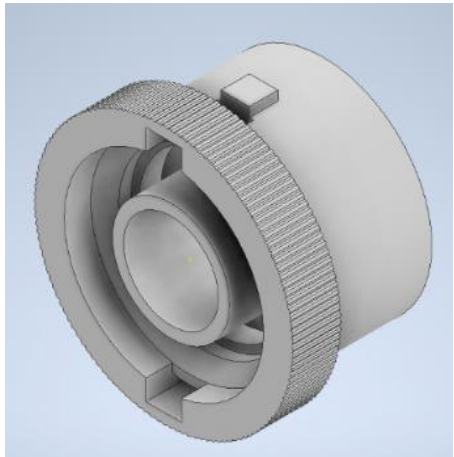

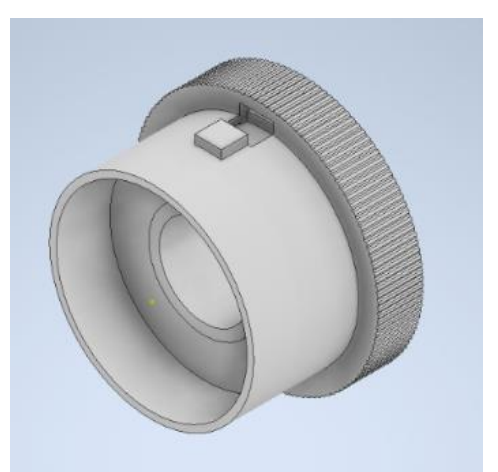

*Obrázek č.8* Součást 8 *Obrázek č.9* Součást 8 zezadu

zepředu

Důležitým prvkem této součásti je vnitřní ozubené kolo, díky kterému pracuje planetový mechanismus. Při vytváření kole jsem proměřil kolo u ořezávátka Concorde a na obvodu svého kola jsem přidal matriál, aby se vytištěné kolo dalo zasadit, případně přilepit do zbytku Součásti 8. Ozubené kolo jsem vytvářel v Sestavě pomocí nástroje Čelní ozubené kolo a místo druhého kola soukolí jsem zadal Žádný model, takže vzniklo jen jedno požadované kolo.

Po vytištění ozubené kolo pevně drží ve zbytku modelu, není tedy potřeba lepení.

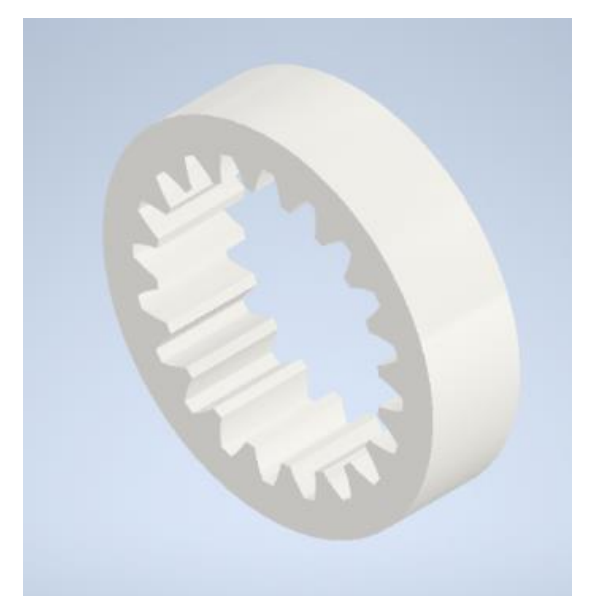

*Obrázek č.10* Vnitřní ozubené kolo Součásti 8

#### **Součást 9**

Tato součást je fréza s ozubeným kolem se šikmými zuby. Před vlastní tvorbou této součásti jsem potřeboval zjistit sklon zubů ozubeného kola a úhel šroubovice břitů frézy. To jsem prováděl na dílenském mikroskopu s úhlovou stupnicí. Frézu jsem upnul mezi hroty mikroskopu, rysku jsem srovnal se šroubovicí frézy a na stupnici jsem odečetl stoupání ve

stupních a minutách, které jsem přepočítal na desetinná místa. Stejný postup jsem provedl při měření sklonu zubů ozubeného kola. Rysku jsem srovnal s hranou zubu a na stupnici odečetl hodnotu. Ostatní rozměry součásti jsem měřil posuvným měřítkem.

Frézu a ozubené kolo jsem dělal zvlášť. Při tvorbě frézy jsem jako první vytvořil válec o stejné délce jako fréza. Vytvořil jsem náčrt na plochu jedné z podstav a navrhl profil frézy tím, že jsem nakreslil jeden zub a přes Kruhové pole jsem vytvořil stejný počet zubů, jako měla fréza ořezávátka Concorde, tedy 10. Protože je fréza z plastu, není schopná obrábět dřevo a neměřil a nemodeloval jsem tedy přesnou geometrii břitu. Po vytvoření pole s tvary břitu ve 2D jsem pomocí funkce Spirála vymodeloval tvar frézy. V ose frézy jsem ještě vytvořil díru pro čep, kolem kterého se fréza otáčí.

Frézu jsem nejdříve zamýšlel vytvořit přes funkci Čelní ozubené kolo. Měl jsem změřené stoupání, po vytvoření součást tvarem připomínala požadovanou frézu, ale později jsem dostal nápad vytvořit frézu přes funkci Spirála, přes niž vytvořená fréza vypadala více jako originál. Ve svém modelu jsem tedy použil tu.

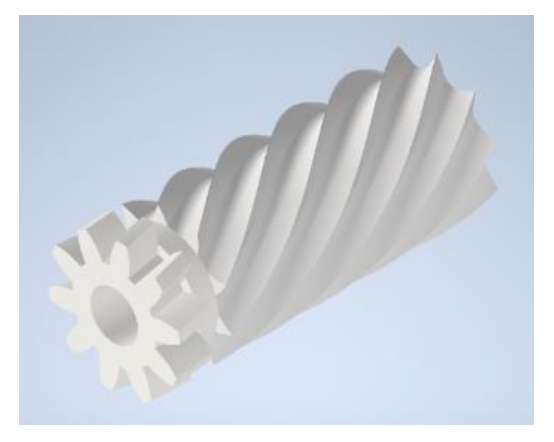

*Obrázek č.11* Fréza s ozubeným kolem *Obrázek č.12* Fréza

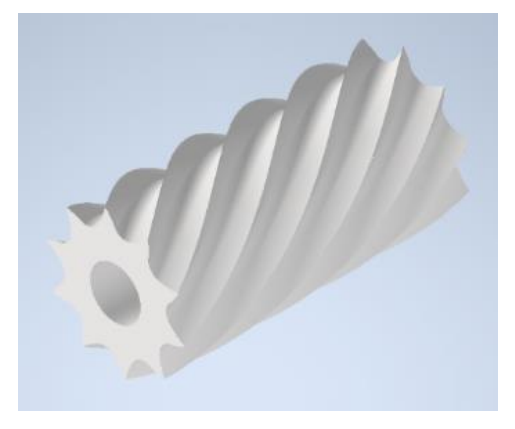

Ozubené kolo se šikmými zuby jsem vytvářel v Sestavě, funkcí Čelní ozubené kolo. Do této funkce jsem zadal sklon zubů – zuby musí být skloněny na správnou stranu, aby zapadaly do zubů vnitřního ozubeného kola. Kolo číslo jedna jsem označil jako Žádný model, takže vzniklo jen jedno požadované kolo se šikmými zuby. Skrze kolo jsem Vysunutím vytvořil otvor pro čep a na kolo jsem zboku přidal materiál, který odděluje frézu od ozubeného kola.

Frézu a ozubené kolo jsem poté složil do sebe v Sestavě a na 3D tiskárně vytiskl celou součást najednou.

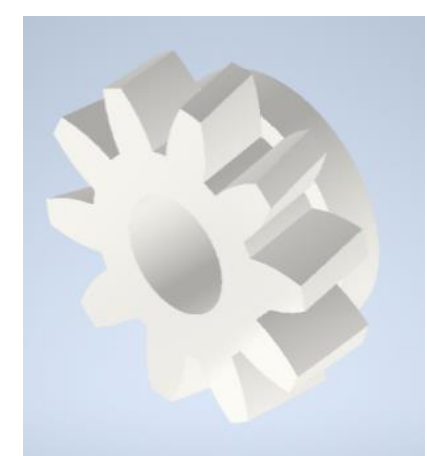

*Obrázek č.13* Ozubené kolo se šikmými zuby

## **Součást 10**

Tato součást je odlitek. K ní je čepem připevněna fréza. Součást se otáčí, protože je závitem připevněna ke kličce. A otáčením součásti kolem své osy se otáčí planetově i fréza díky vnitřnímu ozubenému kolu v Součásti 8 a ozubenému kolu se šikmými zuby v Součásti 9.

Tvar této součásti je uzpůsoben tomu, že právě zde dochází k ořezávání tužky. Má v sobě otvor pro vstup tužky, zakončený kuželovou plochou, ve které je výseč. V této výseči je šikmo upevněna fréza.

Kvůli složitosti této součásti jsem ji při modelování zjednodušil tak, aby byla stále funkční. Jako první jsem tvořil část, kde později měl být závit. Elipsové plochy jsem tvořil pomocí funkce Obdélní a zaoblení hran. Poté jsem z kvádru vytvořil Zaoblením a Sražením o úhel, který jsem také změřil na dílenském mikroskopu, část, ve které je upevněn čep. Ve vzniklém tvar jsem vytvořil důlek pro čep frézy. Z elipsové plochy jsem Vysunul podpěry, na kterých bude umístěn vstup pro tužku. Na těch jsem vymodeloval válcový vstup pro tužku a kužel, do kterého tužka zapadá. V tomto kuželu jsem vytvořil výseč. Na válcovou plochu jsem ještě připevnil druhou část držení pro frézu. V aplikaci Fusion 360 jsem vytvořil velký závit na spodní válcové ploše.

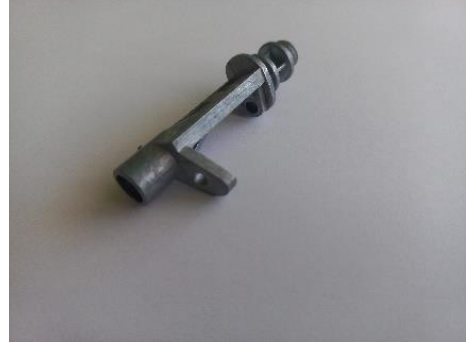

*Obrázek č.14* Součást 10